## **Reacting to feedback**

After a reviewer informs you that he/she has completed reviewing a published model, you can react to the feedback by replying to their comments and updating the model.

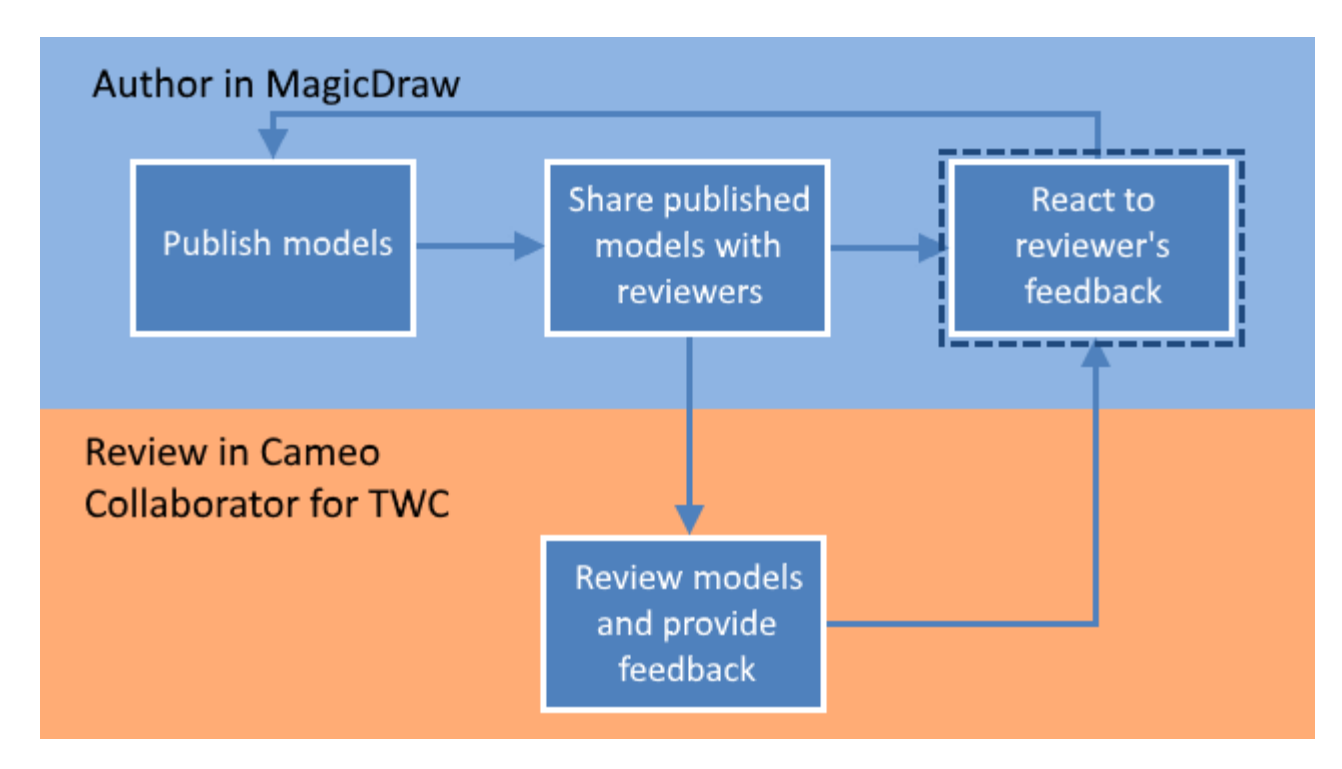

Reacting to feedback is the last step in the workflow for reviewing models and providing feedback.

## To react to a reviewer's feedback

- 1. Open the published model that has been reviewed.
- 2. In the app bar click to open the [comments pane](https://docs.nomagic.com/display/CC4TWC190/Comments+pane).

Working with comments<br><sup>V</sup> To view only unresolved and/or high priority comments, click the comment search box on the comments pane and select the **Unresolv** ∞ **ed** and/or **High priority** check boxes.

- 3. Read the comments you need to respond to and do the following:
	- a. b. **If rideeded, darthe appropridisphare of the model in your modeling tool. To open a commented item in a modeling tool, find the Open in** Click a comment to navigate to the commented item on the [content pane.](https://docs.nomagic.com/display/CC4TWC190/Content+pane) The commented item is also selected in the [navigation pane](https://docs.nomagic.com/display/CC4TWC190/Navigation+pane). Use the comment search box on the comments pane to [search for comments](https://docs.nomagic.com/display/CC4TWC190/Comments+pane#Commentspane-Searchingincomments) by comment name, text, or author.
	- c. Reply to comments to notify the author of model changes or ask for more information. **Model Editor** property of the item you want to open and click its value.
- 4. If you have updated the model, [republish](https://docs.nomagic.com/display/CC4TWC190/Publishing+models+to+Cameo+Collaborator+for+TWC) it.
- 5. Inform the reviewer that the document is ready for another round of review.

## **Related pages**

- [Sharing document links](https://docs.nomagic.com/display/CC4TWC190/Sharing+document+links)
- [Reviewing Cameo Collaborator documents and providing feedback](https://docs.nomagic.com/display/CC4TWC190/Reviewing+Cameo+Collaborator+documents+and+providing+feedback)
- [Working with comments](https://docs.nomagic.com/display/CC4TWC190/Working+with+comments)